## Support data residency for global organizations with geo-located OneDrives in Office 365

# OneDrive Multi-Geo in Office 365

## An example configuration

#### **Data residency**

Data residency requires that the data that an MNC uses in the offices of a region or country be physically stored within the boundaries of that geo location.

#### **How it works**

With Multi-Geo OneDrive, an MNC can expand their tenancy to additional geo locations to store OneDrive files for users operating within those locations.

1) Enable your Office 365 tenant for  $\binom{2}{2}$  Add the satellite locations Multi-Geo

#### **Single tenancy**

Add the satellite locations  $\begin{pmatrix} 3 \end{pmatrix}$  Configure user accounts for their preferred location (default or satellite)

> Add the preferred data location for each user. Use Azure AD Connect for synchronized Windows Server AD user accounts or Azure AD PowerShell for cloud-only user accounts.

Multi-Geo allows your existing SharePoint Online service to span across geo locations. When your Office 365 tenant is set for Multi-Geo, its original location becomes the default location and each added geo location becomes a satellite location.

[To fulfill the data residency requirements of multinational corporations \(MNCs\), Microsoft Office 365](http://aka.ms/OneDriveMultiGeo)  now supports multiple geo locations for storing OneDrive files within a single Office 365 tenant. For more information, see http://aka.ms/OneDriveMultiGeo.

## Become Multi-Geo in three simple steps

Reach out to your support team to get started with the Multi-Geo License.\*

- Meet data residency requirements
- Operate as one global organization with a single tenancy spanning multiple geographic locations
- Save on infrastructure costs by reducing or retiring your onpremises data footprint
- Enrich the productivity experience of your globallyconnected workforce and keep data closer to your users
- Establish sharing policies for each geo location

\*Tenant size restrictions apply

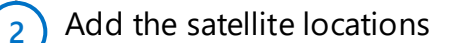

Select your Satellite locations from your tenant's OneDrive Admin Center Geo Locations menu.

**3**

- Support your users as they move to and from geo locations with ODB Move\*
- Surface content from anywhere within your tenant with Multi-Geo Search and Taxonomy replication.
- Set DLP and eDiscovery to apply to selected geo locations

\*When users who have an existing OneDrive relocate, administrators can trigger a move to their new preferred data location.

The Contoso Corporation (contoso.com) has its Office 365 tenant in North America and needs Multi-Geo OneDrive to adhere to data residency requirements in Europe. Prior to configuration, OneDrive files for users in both North America and Europe were hosted on the **https://contoso-my.sharepoint.com** site in North America. After configuring Multi-Geo OneDrive support:

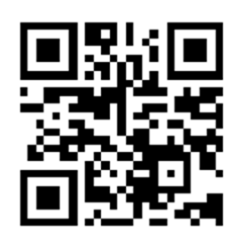

### Benefits of Multi-Geo OneDrive

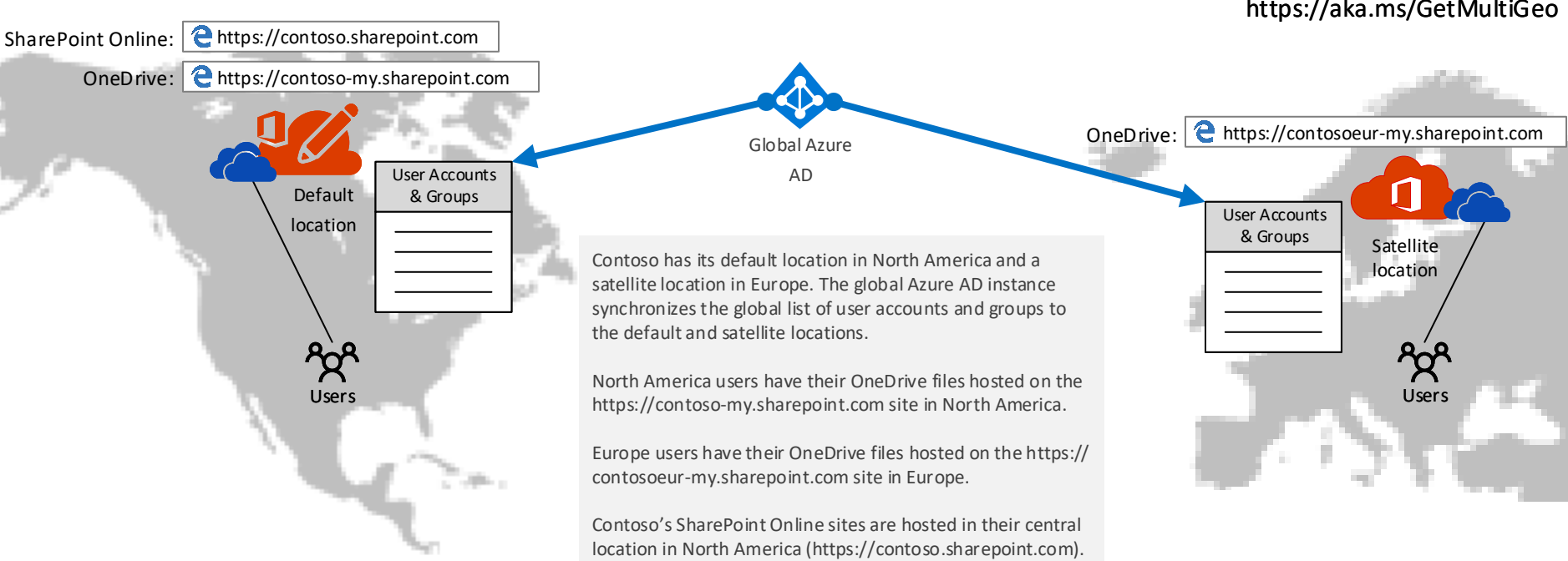